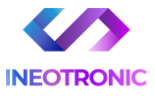

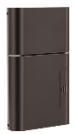

# INSTRUKCJA OBSŁUGI

#### **Lokalizator Micodus ML208G V1.0**

#### **INSTRUKCJĘ W WERSJI CYFROWEJ MOŻNA ZNALEŹĆ NA STRONIE WWW.KAMERYSZPIEGOWSKIE.WAW.PL**

**(w wyszukiwarce na dole strony wpisz kod 926)**

Zalecenia bezpieczeństwa i ostrzeżenia.

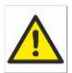

1) Należy chronić́ urządzenie przed działaniem promieni słonecznych, wysoką temperaturą,

> wilgocią czy wodą. Wymienione czynniki mogą być przyczyną zmniejszenia wydajności urządzenia jak również̇ doprowadzić́ do jego uszkodzenia.

- 2) Nie należy zdejmować́ obudowy urządzenia ani umieszczać́ w niej przedmiotów.
- 3) Nie należy używać́ siły ani przedmiotów mogących doprowadzić́ do uszkodzenia urządzenia.
- 4) Należy używać́ dedykowanego źródła zasilania. Stosowanie nieodpowiedniego zasilania może być́ przyczyną uszkodzenia sprzętu.
- 5) Nie należy podejmować́ prób samodzielnych napraw. W przypadku stwierdzenia usterki należy skontaktować się z autoryzowanym serwisem.
- 6) Urządzenia powinny być instalowanie w miejscach zapewniających ich odpowiednią wentylację.
- 7) Należy unikać kontaktu z substancjami oleistymi, parą wodną czy innymi zabrudzeniami. Jeżeli produkt będzie miał kontakt z wodą należy niezwłocznie odłączyć go z prądu zachowując należytą ostrożność;
- 8) Szczegółowe warunki ograniczonej gwarancji, jak i okresu jej trwania, znajdują się na stronie internetowej dystrybutora.
- 9) Firma Nexus Sp. z o.o. zapewnia profesjonalną pomoc techniczną związaną

z oferowanymi przez siebie urządzeniami, a także serwis gwarancyjny i pogwarancyjny.

- 10) Wszelkie testy i naprawy powinny być́ wykonywane przez wykwalifikowanych personel. Producent nie<br>odpowiedzialności za wszelkie szkody powstałe odpowiedzialności za wszelkie szkody, powstałe przez nieautoryzowane przeróbki lub naprawy a takie działanie grozi utratą gwarancji.
- 11) Urządzenie powinno być́ przechowywane oraz transportowane w oryginalnym opakowaniu zapewniającym odpowiednią ochronnę przed wstrząsami mechanicznymi.

Urządzenie zostało zaprojektowane i wyprodukowane z najwyższą starannością o bezpieczeństwo osób instalujących i użytkujących. Dla zapewnienia bezpieczeństwa pracy, należy stosować się do wszelkich wskazań zawartych w tej instrukcji, jak i instrukcjach obsługi urządzeń towarzyszących (np. komputera PC)

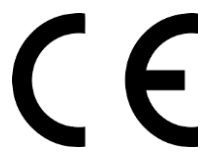

Deklaracja zgodności UE **Ten produkt oraz –jeśli ma to zastosowanie –dostarczane z nim akcesoria są oznaczone znakiem "CE", co oznacza spełnianie wymagań obowiązujących zharmonizowanych norm europejskich, wymienionych w dyrektywie elektromagnetycznej.** 

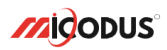

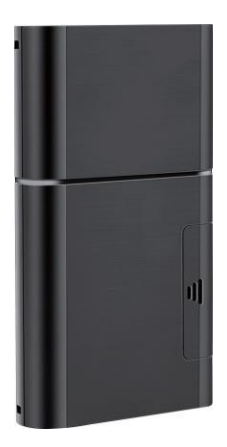

# **Lokalizator ML208G V1.0**

### NAJPOTRZEBNIEJSZE INFORMACJE:

W pierwszej kolejności naładuj sprzęt, ładowanie należy wykonać przez podłączenie urządzenia do **ładowarki sieciowej USB 2A 5V** lub komputera przez port USB. *Uwaga: Sprzętu nie można ładować ładowarką typu QC – Szybko ładującą, uszkodzi to sprzęt.*

#### **Następnie:**

**Włóż kartę SIM (**bez kodu PIN – karta telefoniczna) do urządzenia. Sprzęt **powinien zaświecić się 2 diodami w trybie stałym**. Zalecamy wykonać to na zewnątrz pod otwartym niebem.

Logujemy się **za pomocą IMEI** urządzenia (IMEI znajduję się z boku/tyłu urządzenia na naklejce)

Sprawdzamy czy lokalizator pojawił się na platformie – przy pierwszym uruchomieniu może to potrwać nawet do 5 minut.

**Platforma WWW do śledzenia:** <https://www.micodus.net/> Aplikacja na telefon: **MiCODUS**

**Android:** <https://play.google.com/store/apps/details?id=com.fw.gps.edkj>

**iOS:** <https://apps.apple.com/us/app/micodus/id1472722711>

#### **LOGOWANIE NA PLATFORMIE WWW:**

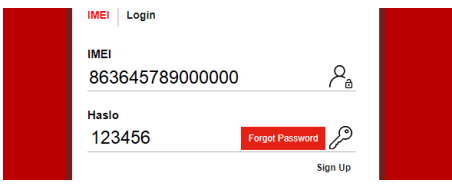

- 1 Wpisujemy **IMEI urządzenia**
- 2 Wpisujemy hasło: **123456** po zalogowaniu trzeba zmienić na własne

#### **LOGOWANIE NA TELEFONIE:**

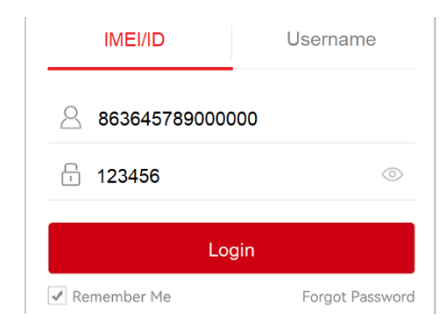

Gedy zostały zakupione dwa lub więcej urządzenia i chcemy mieć lokalizatory na jednym koncie należy skontaktować się z nami w celu stworzenia grupy.

Prosimy o wysłanie ID urządzeń na maila kontaktowego, podając ID urządzeń oraz nazwę konta do utworzenia.

# 1. Wprowadzenie

Zapraszamy do korzystania z naszego urządzenia, przeczytaj uważnie niniejszą instrukcję, aby poprawnie zainstalować i obsługiwać urządzenie. Niniejsza instrukcja obsługi służy wyłącznie jako odniesienie. Jeśli niektóre treści i kroki obsługi są niezgodne z rzeczywistym produktem, pierwszeństwo mają te drugie.

Dzięki Lokalizatorowi ML208G możemy monitorować Twój pojazd lub mienie.

Satelitarny system pozycjonowania GPS, komunikacja GPRS/LTE CAT M1/LTE NB1 i Internet, zdalna lokalizacja pojazdów lub mienia może być osiągnięta dzięki potężnej platformie usługowej. Nasz lokalizator ma możliwości **monitorowania poziomu temperatury.** Daje Ci to możliwość **kontrolowania temperatury** wewnątrz pojazdu a także ładowni. Do lokalizatora GPS możesz podłączyć **aż 24 czujniki temperatury** przez **Bluetooth**.

ML208G odgrywa znaczącą rolę w logistyce i ochronie aktywów, pomagając klientom osiągnąć transparentne zarządzanie, zmniejszyć koszty, zapewnić bezpieczeństwo i poprawić wydajność.

### 2. Cechy lokalizatora

- Obsługa 2G GSM/EGPRS+4G LTE CAT M1/NB1 (sieć iOT)
- Globalnie obsługuje satelitarny system pozycjonowania: GPS/Glonass/Beidou/Galileo/Qzss
- Potrójne sposoby pozycjonowania i obsługa AGPS: GNSS+WIFI+LBS
- Wbudowany czujnik temperatury, alarm temperatury pomocniczej (opcjonalnie)
- Wbudowany czujnik światła, wykrywający zachowanie otwieranych drzwi/pudełka. Wsparcie alarmu świetlnego
- Jeden lokalizator ML208G może podłączyć maksymalnie 24 urządzenia, za pomocą których może zbierać dane o temperaturze i wilgotności przez Bluetooth, a następnie regularnie przesyłać wszystkie dane na serwer
- Wbudowany akumulator litowy o pojemności 5500 mAh
- Wiele alarmów: alarm predkości, alarm wibracyjny, alarm zmiany biegów, alarm czujnika światła, alarm niskiej mocy, alarm geo-fence
- 

• Obsługa aktualizacji oprogramowania układowego przez OTA

## 3.Parametry techniczne

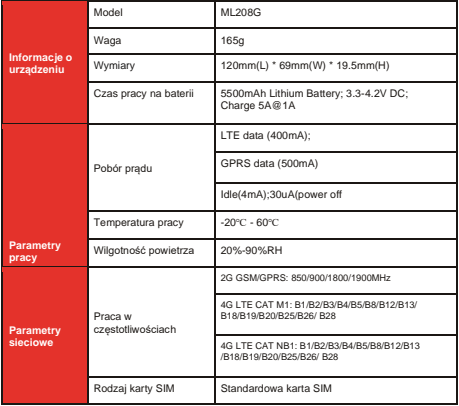

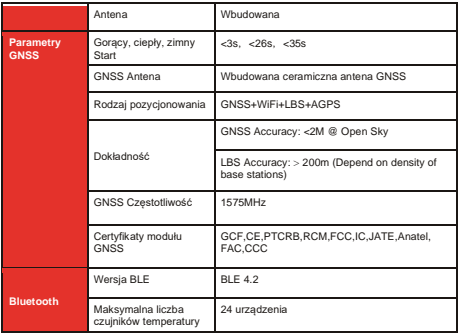

## 4.Widok lokalizatora, rozmieszczenie elementów

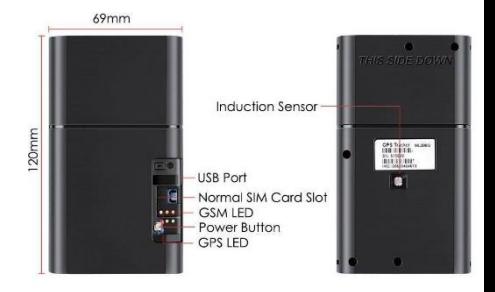

5.Jak zarządzać lokalizatorem, aby uzyskać dostęp do Internetu?<br>Step 1

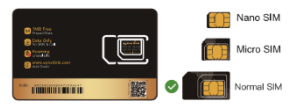

#### **Proszę zaopatrzyć się w odpowiednią kartę SIM w swoim regionie. Karta SIM musi spełniać poniższe punkty:**

- Musi być kompatybilny z siecią 2G GSM lub 4G LTE CAT M1
- Proszę włączyć SMS-y, połączenia, transfer danych internetowych karty SIM
- Włącz funkcję wyświetlania identyfikatora
- Usuń kod PIN z karty
- Użyj karty SIM o właściwym wymiarze dla tego lokalizatora
- Aby uzyskać dokładne informacje o APN, należy skontaktować się z dostawcą

# **Krok 2** Instalacja karty SIM

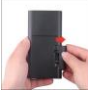

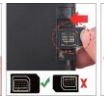

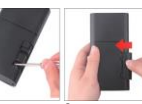

 $\overline{\bullet}$  Otwórz pokrywę

**1 2 3 4** Włóż kartę SIM Przytrzymaj ok Zamknij obudowę5 sekund przycisk włączający

**Krok 3** Opis stanu wskaźnika LED

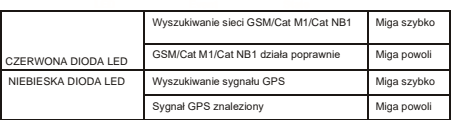

### Konfiguracja APN

Pamiętaj aby użyć poprawnych danych APN od swojego operatora. Konfiguruj urządzenie w miejscu z dobrym zasięgiem GSM. Komendy potrzebne do konfiguracji:

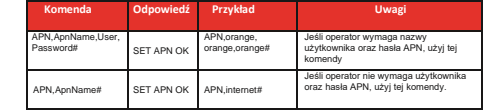

**Uwaga: Informacje o APN są bardzo ważne, muszą być w 100% poprawne, aby pasowały do karty SIM lokalizatora, jeśli skonfigurowałeś niewłaściwy APN, lokalizator również odpowie "SET APN ok", ale nie będzie mógł uzyskać połączenia z Internetem!**

# Zawartość opakowania

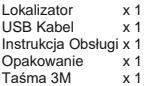

# Omówienie funkcii lokolizatora

a. Alarm, który wzbudza się po usunięciu lokalizatora z miejsca montażu

\* Po wyjęciu urządzenia.

\* UWAGA  $\mathbb A\mathbb A$  : Czujnik światła wykryje jakiekolwiek światło, które wywoła ten alarm

b. Alarm Temperaturowy

• Warunki: Gdy temperatura przekracza ustawiony zakres

\* UWAGA AAA UWAGA: Należy ustawić wartość i

czas zakresu temperatur.

c. Alarm wibracyjny

• Warunki: Gdy występują wibracje pojazdu.

\* UWAGA UWAGA: Musisz ustawić czułość i czas wibracji, w

lokalizatorze jest przełącznik alarmu.

d. Alarm Geo-fance

• Warunki: kiedy pojazd wjeżdża / wyjeżdża / przekracza 11 Geo-strefę.

\* I IWAGA AAA IWAGA: Musisz ustawić warunki przekraczania

obszaru, typy obszaru i tak dalej.

e Alarm niskiego poziomu baterii

\* Warunki: gdy poziom naładowania baterii urządzenia spadnie poniżej określonej wartości.

\* UWAGA AA UWAGA: Gdy wystąpi powyższy alarm, urządzenie wyśle alarm do platformy serwisowej, w międzyczasie wyśle wiadomość SMS na numer administratora, jeśli numer został wcześniej ustawiony.

# Miejsca montażu

#### a. Bez połączenia Bluetooth

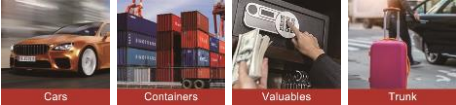

b. Miejsce z BLE beacon

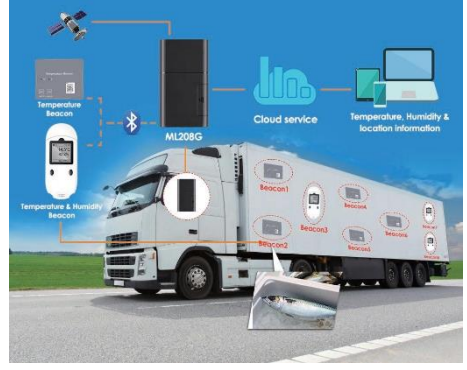

## Rozwiązywanie problemów

13.

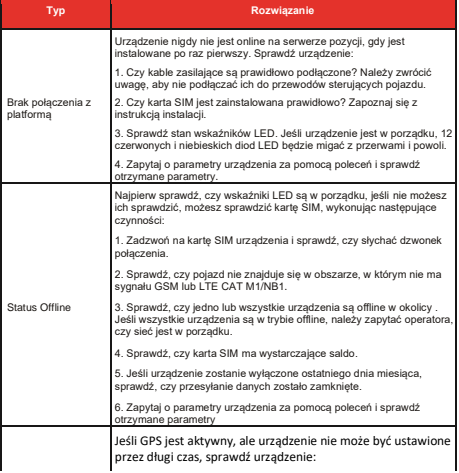

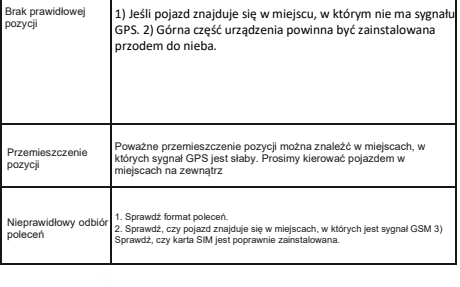

# Pełna Lista Komend SMS

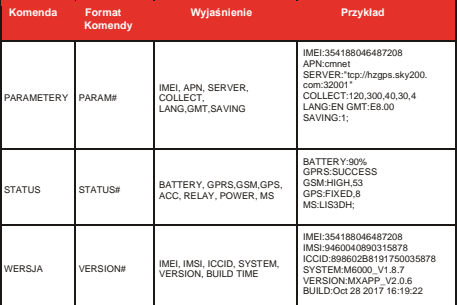

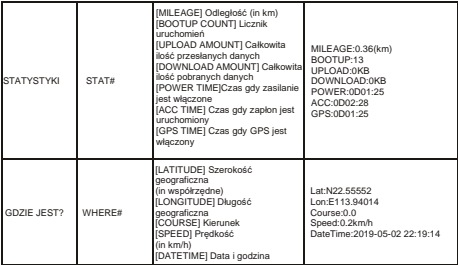

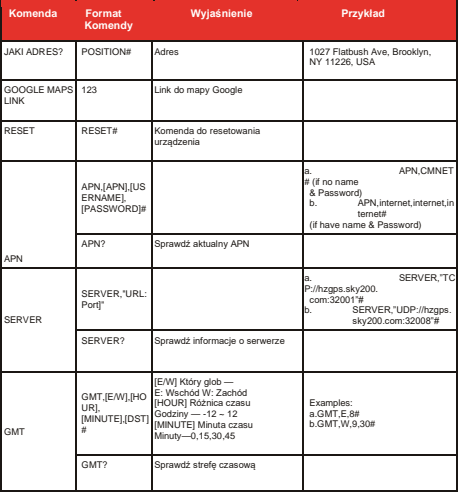

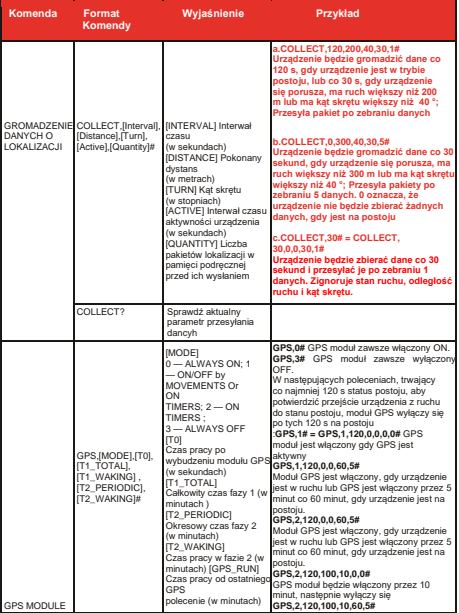

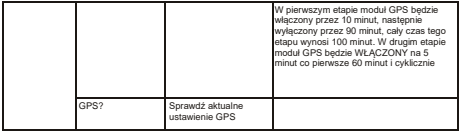

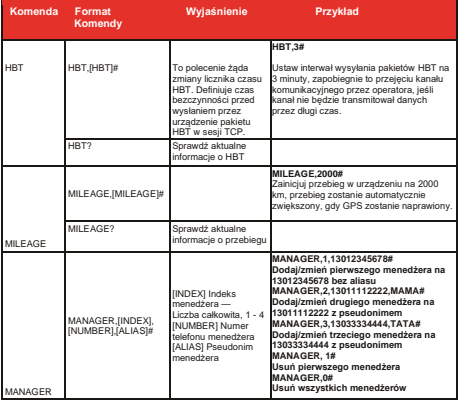

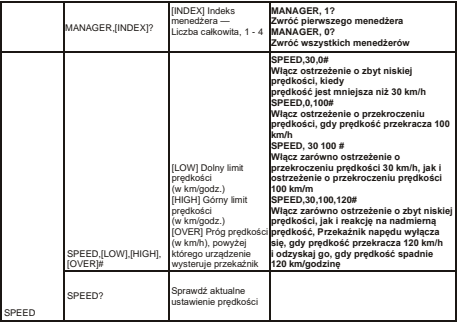

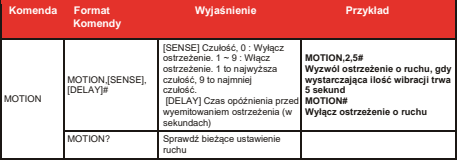

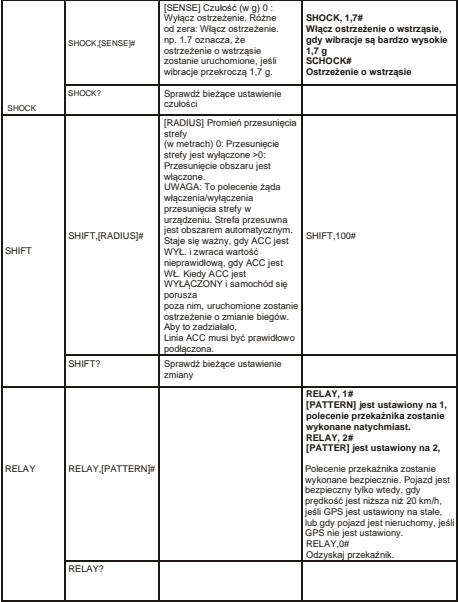

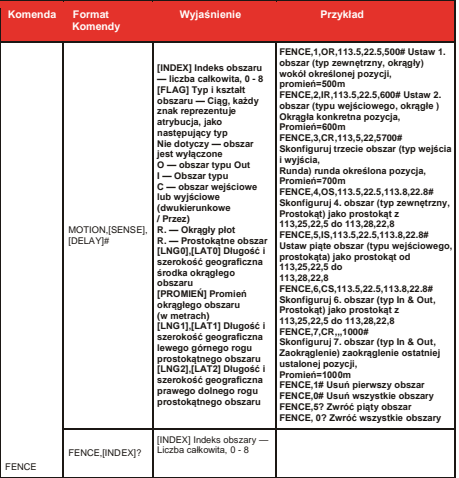

# 8. Pobierz Aplikacje

Wyszukaj "MiCODUS" w sklepie z aplikacjami na iOS App Store lub Android Google Play lub po prostu zeskanuj kod QR, jak poniżej, aby pobrać aplikację MiCODUS:

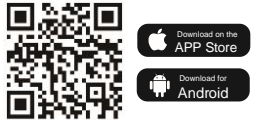